# **MODE D'EMPLOI** <u>ngla</u> Envoi des déclarations 2035 pour 2023

## • Vous êtes au régime MICRO BNC

Vous ne devez rien nous retourner (Voir 1.01 de L'ECOGESTION SPECIAL DÉCLARATION)

## • Votre déclaration 2035 est établie par :

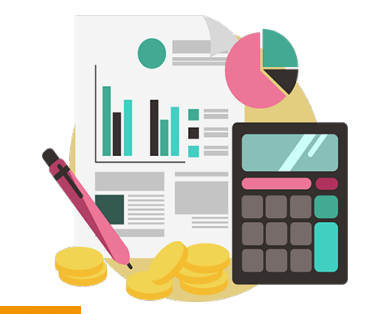

CGO (Apodis)<sup>C</sup>CGO

Votre dossier est déjà en cours de traitement, vous n'avez aucun document à nous retourner.

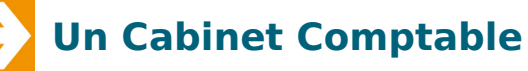

Le guide de télétransmission lui est adressé par mail si le cabinet est répertorié dans notre base. Dans le cas contraire, il peut le consulter sur notre site : Onglet **«documentation», «Imprimés fiscaux et notices»** Modes d'emploi pour l'envoi des 2035

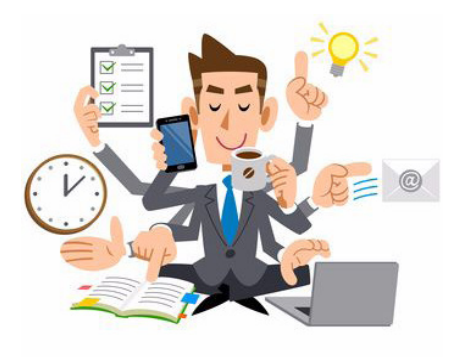

• Vous établissez votre déclaration 2035 :

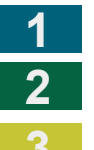

**1 Avec ANGAK COMPTA 2 Avec un autre logiciel** 

**Par saisie** (EXTRANET ou Manuellement)

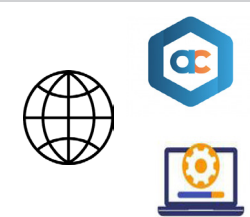

## Les explications qui suivent vous concernent !

Nous vous invitons également à consulter : **L'ÉCOGESTION SPECIAL DÉCLARATION**

Vous pouvez nous adresser votre dossier dès qu'il est prêt.

#### **Nous garantissons une télétransmission dans les délais de la déclaration et de l'attestation des dossiers reçus jusqu'au 20 Avril 2024**

### **NOUS DEGAGEONS NOTRE RESPONSABILITÉ POUR TOUT ENVOI TARDIF.**

La confirmation de la télétransmission de votre déclaration et les éventuelles demandes sur votre dossier seront déposées sur le site ANGAK (en connexion dans l'Extranet) Mes courriers / Mes archives / Onglet «2023»). Vous en serez informé par mail.

# **1 Avec ANGAK COMPTA**

## **• Opérations à réaliser**

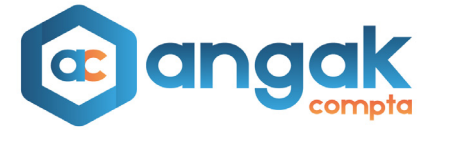

Dans l'onglet «Déclaration fiscale» du logiciel **ANGAK COMPTA**, vous devez finaliser votre déclaration au travers des étapes du Parcours 2035, au terme duquel vous n'aurez plus ensuite qu'à confirmer la clôture de la comptabilité de l'année et l'envoi de la liasse fiscale.

Tout envoi de votre 2035 est directement transmis aux Impôts. Vérifiez votre déclaration avant.

### **Pour accèder au Guide du Parcours 2035 cliquer [ICI](https://angak.fr/parcours-2035)**

### **• Envoi des autres déclarations**

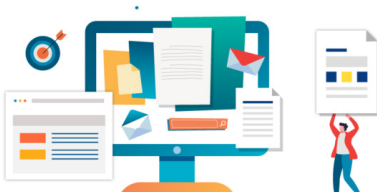

#### **Nous joindre éventuellement :**

- La copie de la 2036 SCM
- La (Les) copie(s) de(s) déclaration(s) TVA
- La copie de la déclaration de votre SISA
- La copie de la déclaration 2047 (Revenus de sources étrangères)

Ces documents sont à nous adresser sur : **[comptapdf@angak.com](mailto:comptapdf%40angak.com?subject=)** avec en objet : « Complément dossier 2023 - Adhérent n°... (ajouter le n° d'adhérent)».

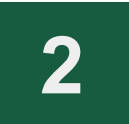

# **2 Avec un autre logiciel**

## **Vous avez tenu la comptabilité avec un autre logiciel, vous pouvez :**

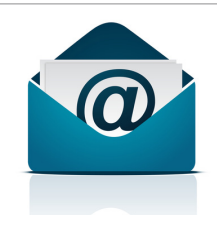

• Nous **envoyer à l'adresse [TDFC@angak.com](mailto:TDFC%40angak.com%20?subject=) un fichier au format EDI** de votre déclaration (voir avec votre concepteur de logiciel si cette option est disponible.)

• **Saisir en ligne votre déclaration par Extranet** sur notre site (voir explications page 3 sur la saisie de la 2035) et les autres formulaires (2069 RCI, 1330) et nous les adresser d'un simple clic.

#### **Dans les deux cas, joindre si nécessaire, en fonction de votre situation :**

- La balance générale
- La copie de la 2036 SCM
- La (Les) copie(s) de(s) déclaration(s) TVA
- La copie de la déclaration de votre SISA
- La copie de la déclaration 2047 (revenus de sources étrangères)

Par courrier postal : **ANGAK - 8 rue de périole - BP85817 - 31505 TOULOUSE**  ou par mail séparé sur **[comptapdf@angak.com](mailto:comptapdf%40angak.com?subject=)** avec en objet : «Complément dossier 2023 - Adhérent n°... (ajouter le n° d'adhérent)».

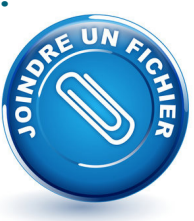

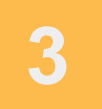

#### **• Vous avez tenu la comptabilité manuellement sur les livres comptables :**

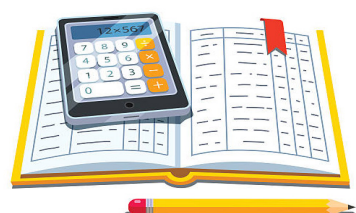

Après avoir terminé l'établissement de vos livres et de vos états récapitulatifs et effectué vos rapprochements bancaires, **2 possibilités s'offrent à vous pour remplir la déclaration 2035** :

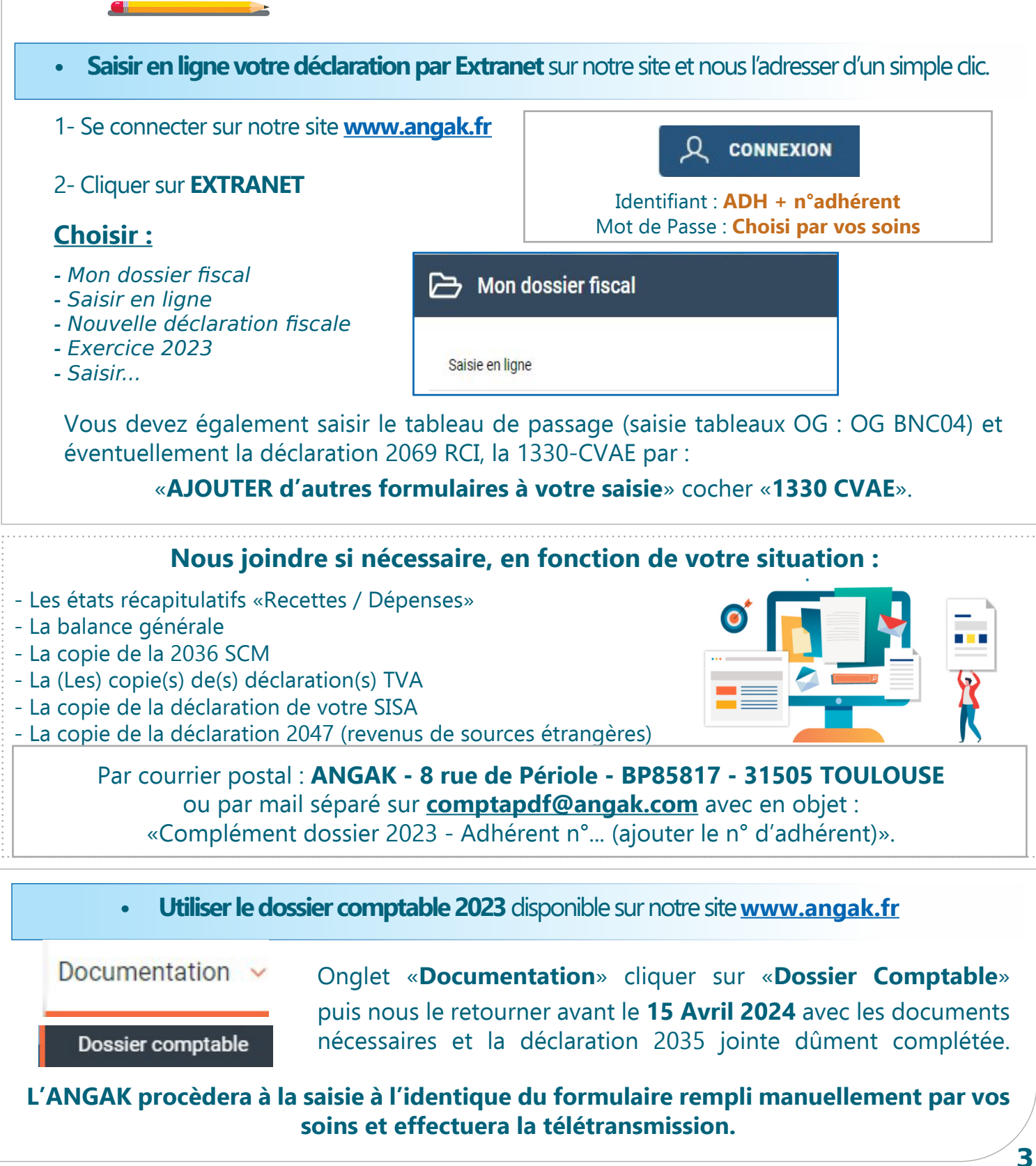